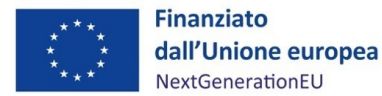

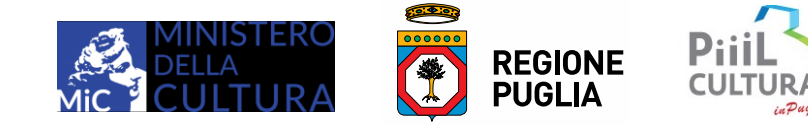

## **VADEMECUM PER LA GESTIONE DEGLI INTERVENTI E LA RENDICONTAZIONE DELLE SPESE SOSTENUTE**

# *per i Soggetti Beneficiari delle proposte di intervento per il restauro e la valorizzazione del patrimonio architettonico e paesaggistico rurale finanziate in Puglia a valere sul PNRR - M1.C3 – Misura 2 – Inv. 2.2*

**FAQ – Frequently Asked Question (***raccolta n. 2, aggiornata il 06/06/2024***)**

### **23) Quali aggiornamenti ha introdotto la versione del Vademecum aggiornata a Maggio 2024?**

Sono state apportate nuove modifiche a tutti gli allegati e ne sono stati introdotti di nuovi quali gli allegati n. 20-21-22; i beneficiari pertanto, a partire dalla data di adozione dell'Atto Dirigenziale di approvazione del Vademecum, sono tenuti a scaricare ed adoperare gli allegati aggiornati e trasmettere gli stessi all'Amministrazione. E' stato inoltre aggiornato il documento "Sintesi sul Rispetto del DNSH\_rev.Maggio 2024" e fornito un fac-simile di "Report di Analisi di adattabilità ai cambiamenti climatici" documento significativo da produrre unitamente alla documentazione a supporto dei punti di controllo delle check-list DNSH.

## **24) Quando va presentato l'Allegato n.6 (fatture elettroniche)?**

Nel caso in cui ci siano difformità e/o errori materiali rispetto ad elementi essenziali delle fatture emesse dopo la firma dell'Atto d'Obblighi, queste possono essere inserite nella dichiarazione DSAN ALL.6 – fatture elettroniche, dando ragione adeguatamente delle motivazioni e l'ufficio valuterà la l'effettiva riconducibilità della spesa.

## **25) In che modo trasmettere la documentazione connessa alla domanda di pagamento?**

La documentazione allegata alla domanda di pagamento, andrà presentata secondo il medesimo piano di archivio di cui al paragrafo 2.2. del Vademecum, che il beneficiario è tenuto a conservare e rendere disponile.

#### **26) Quando va presentato l'Allegato n. 8?**

L'Allegato n. 8 va presentato esclusivamente in fase di SAL e SALDO, in formato Excel e in formato pdf firmato digitalmente dal beneficiario.

#### **27) Chi deve compilare l'Allegato n. 22?**

La compilazione sarà a cura di ogni affidatario di lavori/servizi/forniture con i quali si è stipulato un contratto e il quale ha emesso fattura al beneficiario.

## **28) Chi deve compilare la dichiarazione del Titolare Effettivo (Allegato n.15)?**

Ogni impresa alla quale il soggetto beneficiario ha affidato lavori/servi/forniture è tenuta a compilare la dichiarazione di cui all'ALL. n. 15 che il beneficiario provvederà ad inoltrare

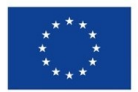

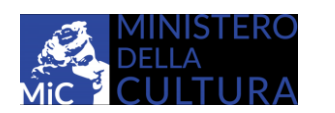

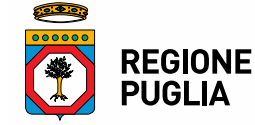

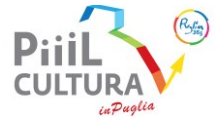

unitamente alle domande di pagamento; altro soggetto tenuto a compilare l'ALL. 15 è il medesimo soggetto beneficiario qualora si tratti di impresa.

### **29. Quali sono i dati necessari affinché la polizza fidejussoria a corredo della domanda di anticipazione, sia ritenuta valida?**

La polizza è ritenuta conforme se contnente i seguenti documenti minimi:

- L'importo sia corrispondente all'importo concesso;

- La data di validità ultima della polizza deve avere validità fino a dodici mesi successivi alla data di conclusione del progetto, così come indicata sull'ultimo cronoprogramma aggiornato;

- La polizza deve contenere l'autenticata notarile della sottoscrizione dell'Agente Assicuratore e attestante i poteri di firma dello stesso;

- Codice di controllo da riportare nel corpo della polizza o da indicare unitamente alla trasmissione della stessa.

#### **30. Quando è possibile richiedere la prima tranche a titolo di rimborso e come calcolare correttamente la percentuale di pagamento da riportare nella "Domanda di pagamento a SAL" ALLEGATO 2 al Vademecum?**

Sia nel Vademecum che nell'Atto d'obblighi si parla, in alternativa alla anticipazione, di erogazione a SAL, cioè della possibilità di richiedere una prima tranche di contributo finanziario non già a titolo di anticipazione (previa stipula di apposita polizza fideiussoria) ma a titolo di rimborso di spese già sostenute.

Quale quota della spesa ci consente di attivare il rimborso?

Occorre che il Beneficiario rendiconti spesa per almeno il 50% del contributo finanziario concesso e non del totale costo ammissibile di progetto. Quindi se il Costo totale ammissibile di progetto è Euro 187.500,00 ed il Contributo finanziario PNRR concesso è pari d Euro 150.000,00 (80% del costo totale di progetto), occorre che il Beneficiario rendiconti spesa per almeno Euro 75.000,00 (almeno il 50%& del contributo finanziario concesso).

Quale quota del contributo sarà erogabile a titolo di prima quota?

Al fine di determinare l'importo della somma erogabile come prima tranche - avendo assolto all'obbligo di rendicontazione di almeno il 50% del contributo finanziario concesso - si deve applicare sempre la % di incidenza del contributo finanziario concesso rispetto al costo totale ammissibile del progetto, in modo da non erogare mai a titolo di prima tranche finanche il 100% del contributo finanziario concesso, atteso che non si è in presenza di polizza fideiussoria emessa a garanzia del buon esito dell'operazione pena la revoca e il recupero dell'importo erogato.

Ciò significa che se il contributo finanziario concesso come da Atto d'obblighi è pari all'80% del costo totale ammissibile di progetto, allora potrà essere rimborsato l'80% della spesa rendicontata ammissibile. Quindi se la spesa rendicontata è, ad esempio di Euro 100.000,00 cioè pari al 66,7% del contributo finanziario concesso, il Beneficiario avrà rispettato il criterio minimo per ottenere una prima tranche a rimborso.

L'entità del rimborso sarà, tuttavia, determinata applicando la quota dell'80% alla spesa totale rendicontata, quindi il Beneficiario riceverà l'80% di 100.000,00, cioè 80.000,00 euro che corrispondono al 53,3% del contributo finanziario concesso.

Ai fini della compilazione dell'Allegato 2, nell'oggetto e nel secondo punto elenco di pagina 2 va indicato il valore "66,7%" cioè l'incidenza della spesa rendicontata a SAL rispetto al contributo finanziario concesso; mentre a pagina 3 va indicato il valore "53,3%" cioè l'incidenza del pagamento rispetto al contributo finanziario concesso.

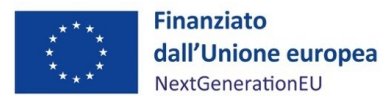

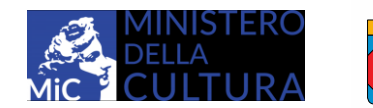

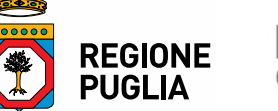

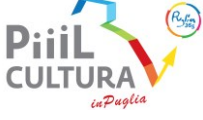

In ogni caso, laddove si rilevi un errore nella compilazione dell'Allegato 2 rispetto all'importo di cui si chiede l'erogazione, l'Ufficio potrà rideterminarlo correttamente, dandone compiuta comunicazione al soggetto beneficiario.